# Programmer la carte micro:bit

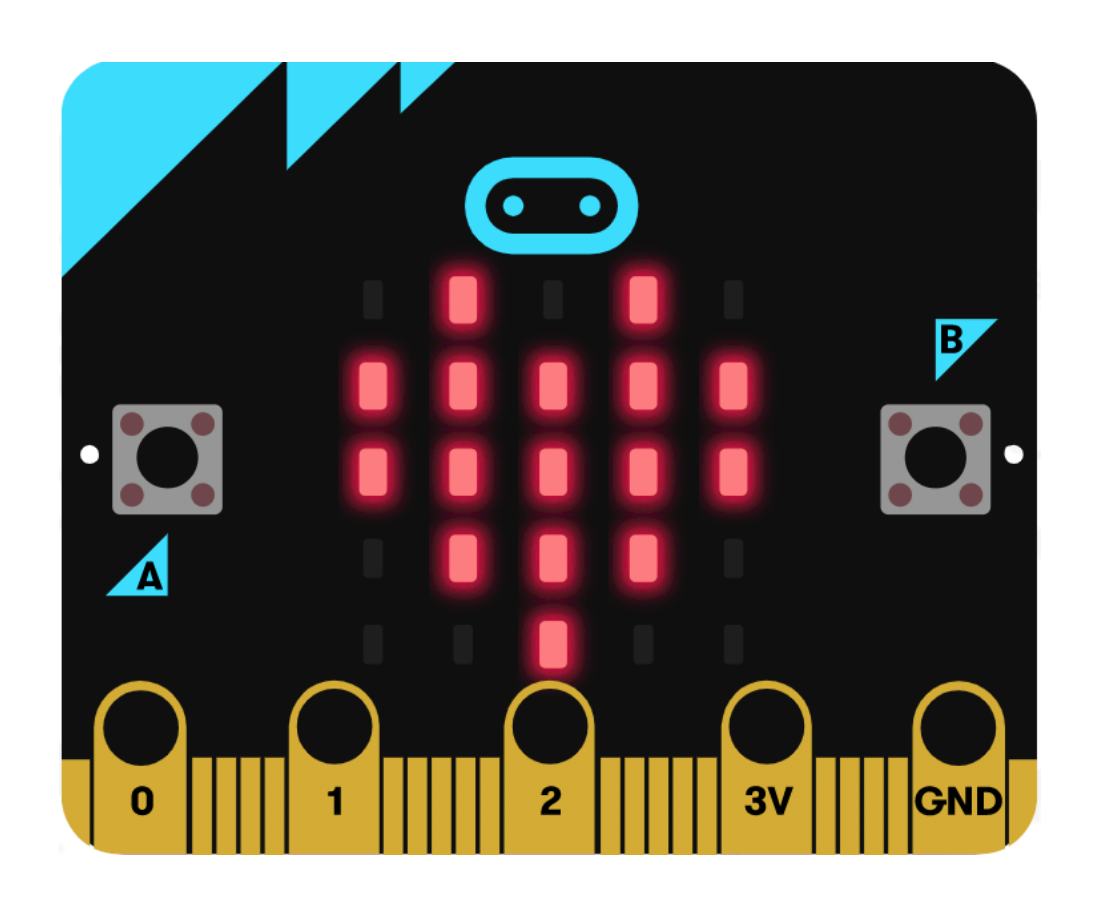

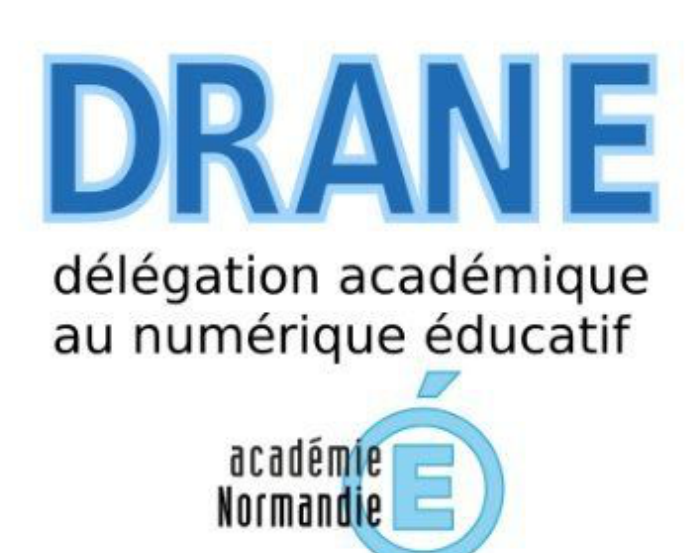

RÉGION ACADÉMIQUE

# avec python

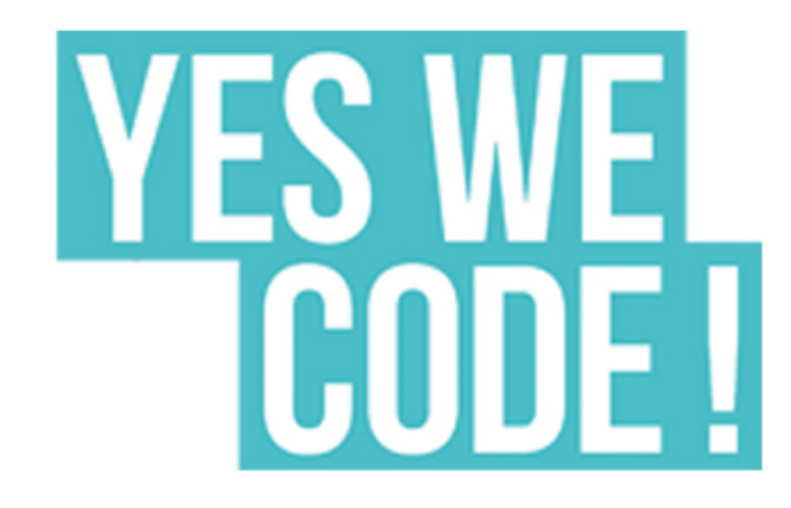

# Programmer la carte micro:bit

- ‣ Le dispositif Yes we code! de la fondation CGénial
- Programmer avec Mu / Thonny / python.microbit
- ‣ Les fonctionnalités de la carte
- ‣ Premiers exemples
- ‣ Le ruban de led Neopixel
- ‣ Le kit Grove
- ‣ Le robot Cutebot
- ‣ Idées de projet

[Lien vers le site académique SNT-NSI](https://nsi-snt.ac-normandie.fr/dispositif-yes-we-code-2022-23) Nathalie Weibel (DRANE de Normandie)

- 
- avec python

# Le dispositif Yes we code!

Richard Fuentes, Alexandra Costrachevici

- ‣ Informations : le site de la [fondation CGénial](https://www.cgenial.org/82-nos-actions/162-yes-we-code)
- ‣ Yes We Code! en Normandie : [carte géographique](https://www.google.com/maps/d/u/0/viewer?hl=fr&mid=1wrHc6RpY801laynDcss4L7fNxIAIL2gI&ll=49.22572046835081,0.4389811104047503&z=8)
- ‣ Le [padlet](https://padlet.com/yeswecode/zhfhpca02kttmfly) Yes We Code!

. FONDATION.

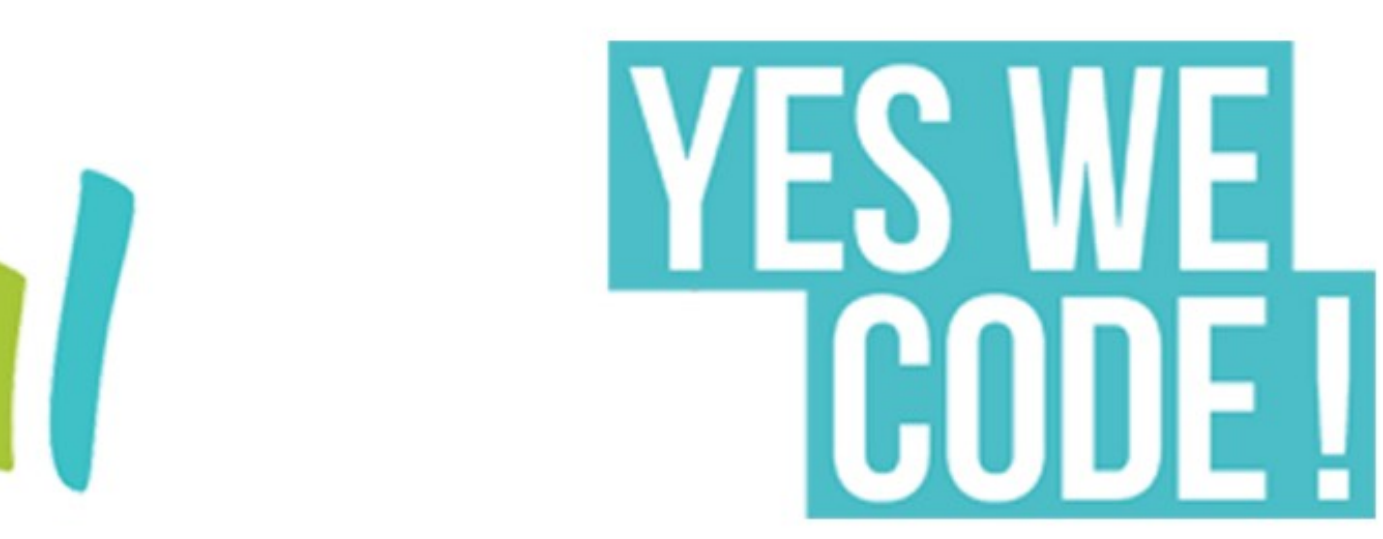

- [Mu](https://codewith.mu/) et Th[onny](https://thonny.org) : éditeurs de code multiplateforme, avec un mode micro:bit
- ‣ flashage des programmes sur la carte
- $\rightarrow$  auto-complétion (Mu), vérification du code, debuggage (Thonny)
- ‣ affi[chage graphique](https://www.carnets.info/microbit/python_mu/#graphique) des données, console interactive REPL

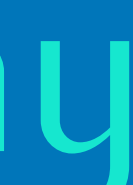

# Programmer avec un logiciel : Mu ou Thonny

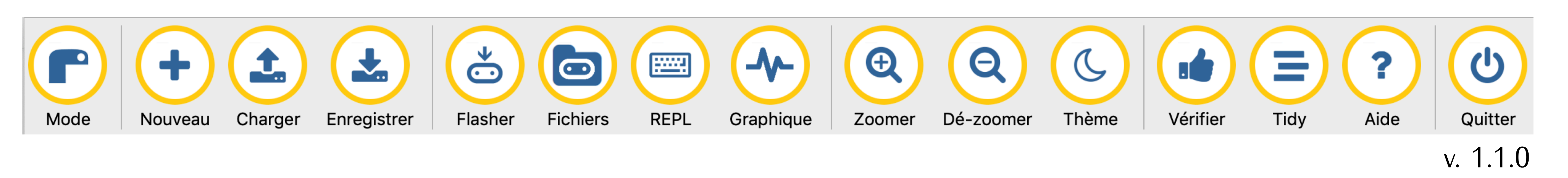

# Programmer en ligne : python.microbit.org/

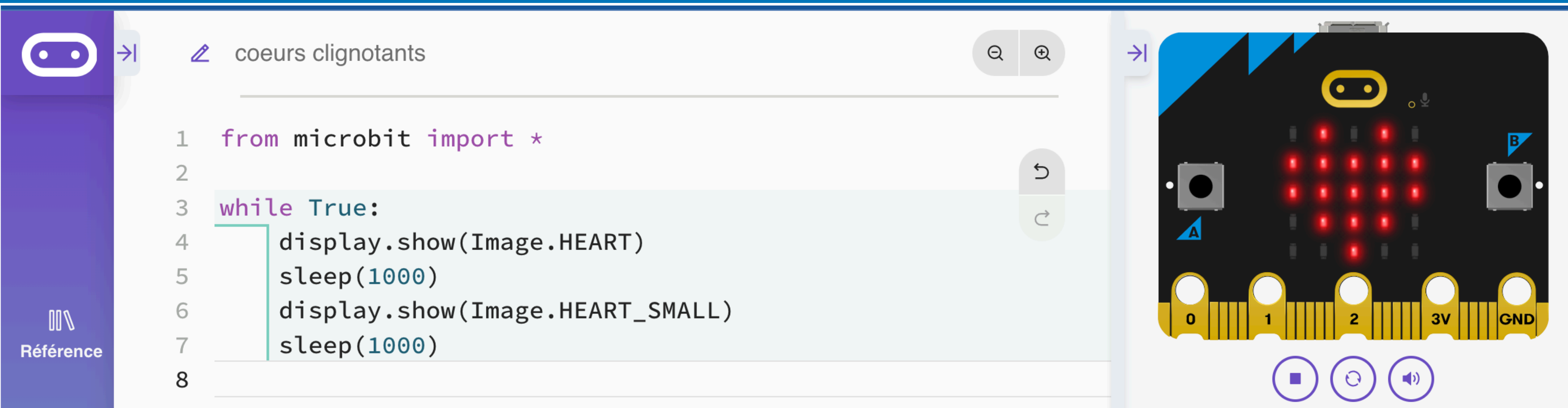

- ‣ [python.microbit.org](https://python.microbit.org/v/beta) : éditeur python, avec simulateur
- ‣ flashage des programmes sur la carte
- ‣ auto-complétion, références
- ‣ affi[chage graphique](https://www.carnets.info/microbit/python_mu/#graphique) des données Pour certains usages on pourra préférer : [Vittascience](https://fr.vittascience.com/microbit/?mode=mixed&console=bottom&toolbox=vittascience), [Edublocks](https://app.edublocks.org/)

# Les fonctionnalités de la carte

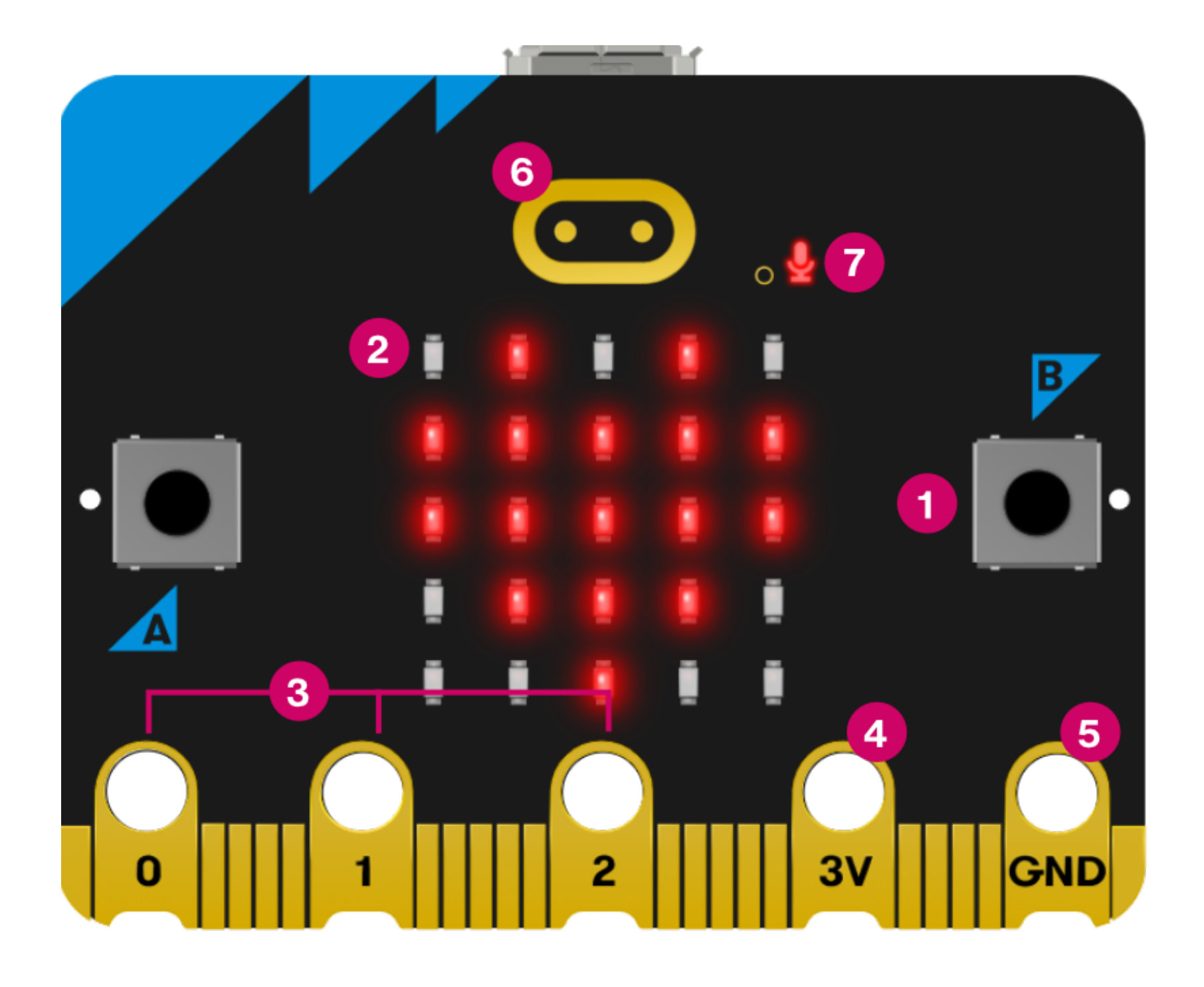

## à l'avant :

- 1 : deux boutons poussoirs A et B programmables
- 2 : 25 LEDs rouges, programmables
- 3, 4, 5 : des broches de connexion, d'alimentation.

Et sur la V2 :

- 6 : un logo tactile
- 7 : une led témoin du microphone

# Les fonctionnalités de la carte

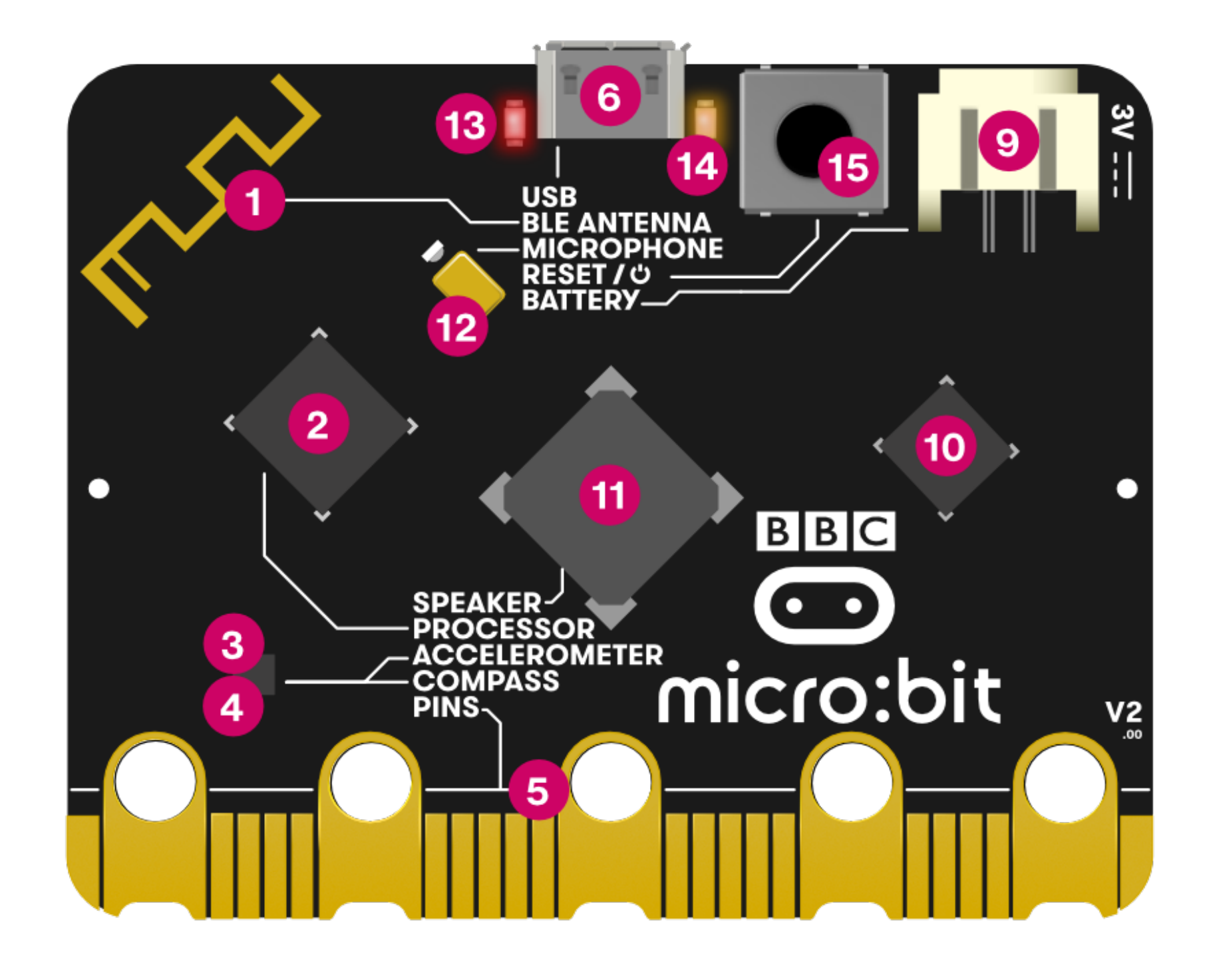

## à l'arrière :

- 1. une antenne [radio](https://www.youtube.com/watch?v=rvymAr6WqrQ) et bluetooth,
- 2. un [micro-processeur](https://www.youtube.com/watch?v=Y9tk07CzTAA) et capteur de température,
- 3. un [magnétomètre \(boussole\)](https://www.youtube.com/watch?v=a3P6LWwPBqM),
- 4. un [accéléromètre](https://www.youtube.com/watch?v=UT35ODxvmS0),
- 5. des [broches de connexion](https://www.youtube.com/watch?v=EDgdHb0R96I),
- 6. un [port micro-USB,](https://www.youtube.com/watch?v=ke04WnxxT5c)
- 9. un connecteur d'alimentation (2 piles AAA 3V),
- 10. une puce d'interface USB
- Et sur la V2 uniquement :
- 11. un haut-parleur
- 12. un microphone
- 13. une LED rouge, témoin d'alimentation
- 14. une LED jaune, témoin de communication USB
- 15. un bouton de réinitialisation et de marche/arrêt

# Afficher un texte, une image

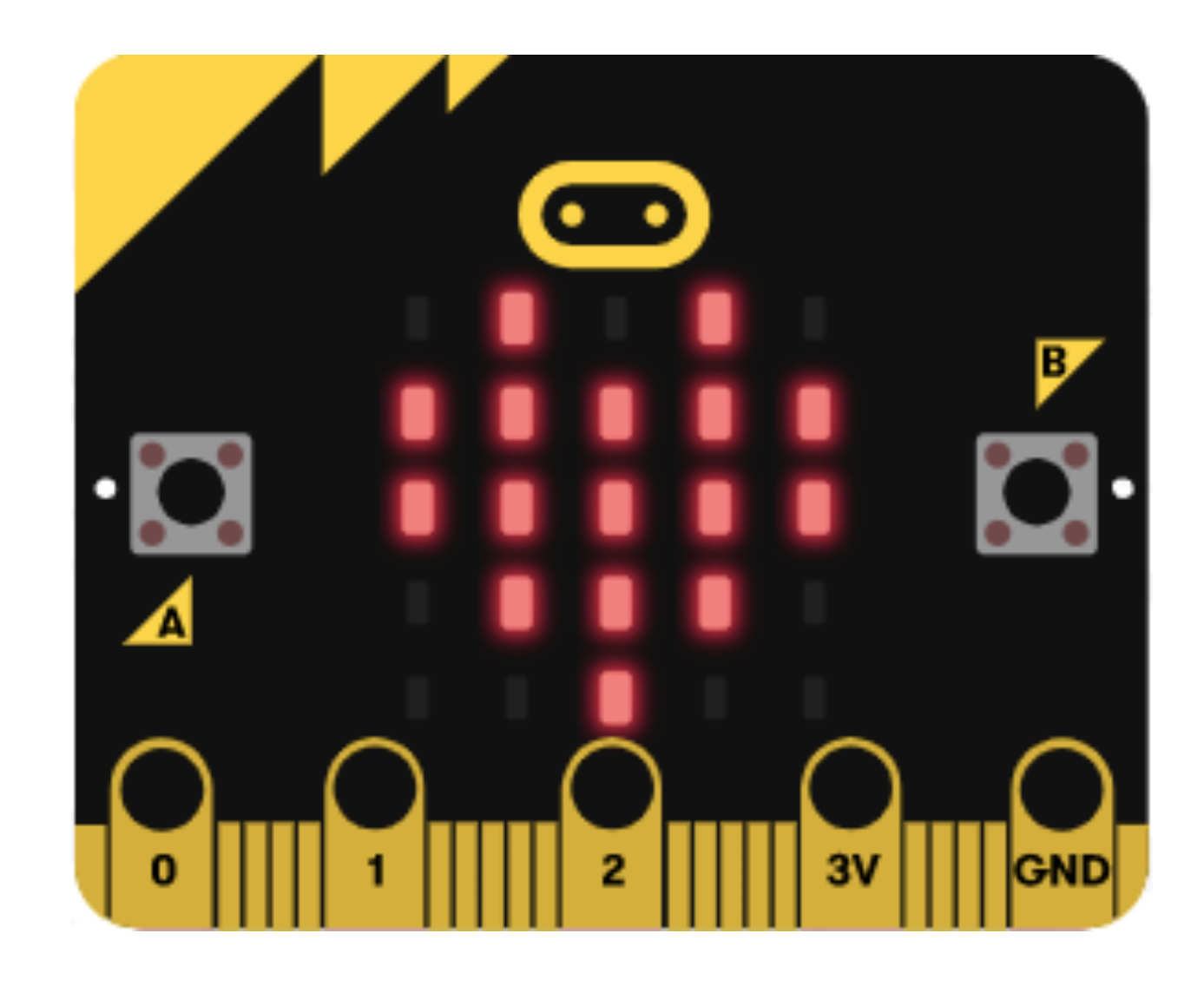

## display.scroll("Hello, World!")

display.show(Image.HEART)

## [Exercice 1](https://www.carnets.info/formation/ywc_carte/#4-parcours-de-decouverte)

## Lien vers le [parcours de découverte](https://www.carnets.info/formation/ywc_carte/#4-parcours-de-decouverte)

from microbit import \* display.show("?") while True: if button a.is pressed(): display.show(Image.YES) elif button b.is pressed():

# Utiliser les boutons, les instructions conditionnelles

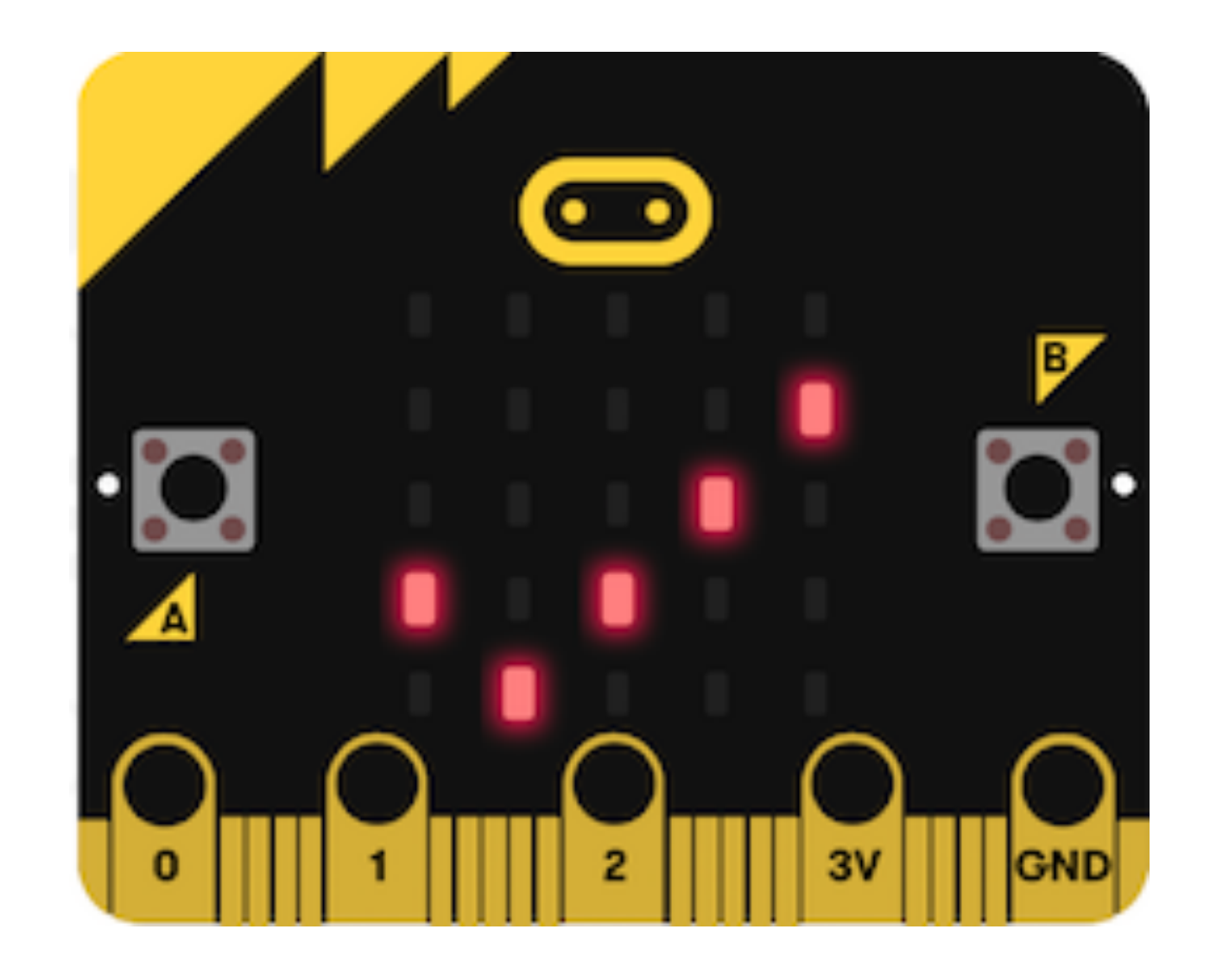

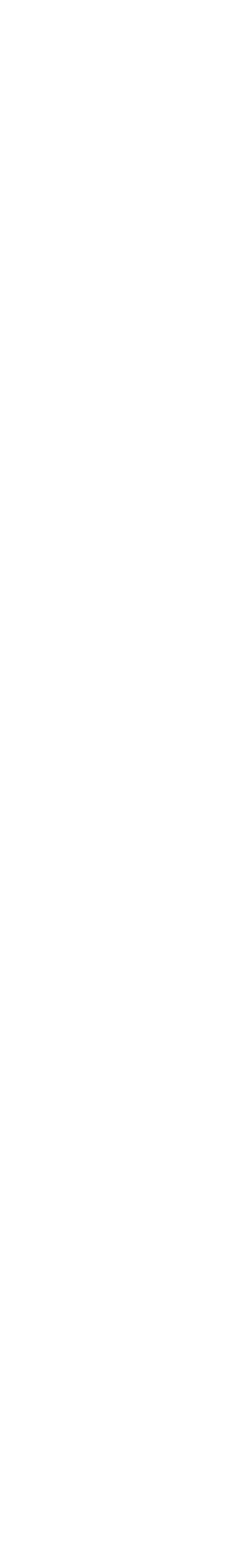

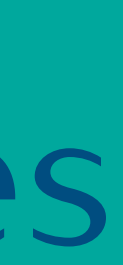

display.show(Image.NO)

# Faire clignoter un affichage. Utiliser des boucles

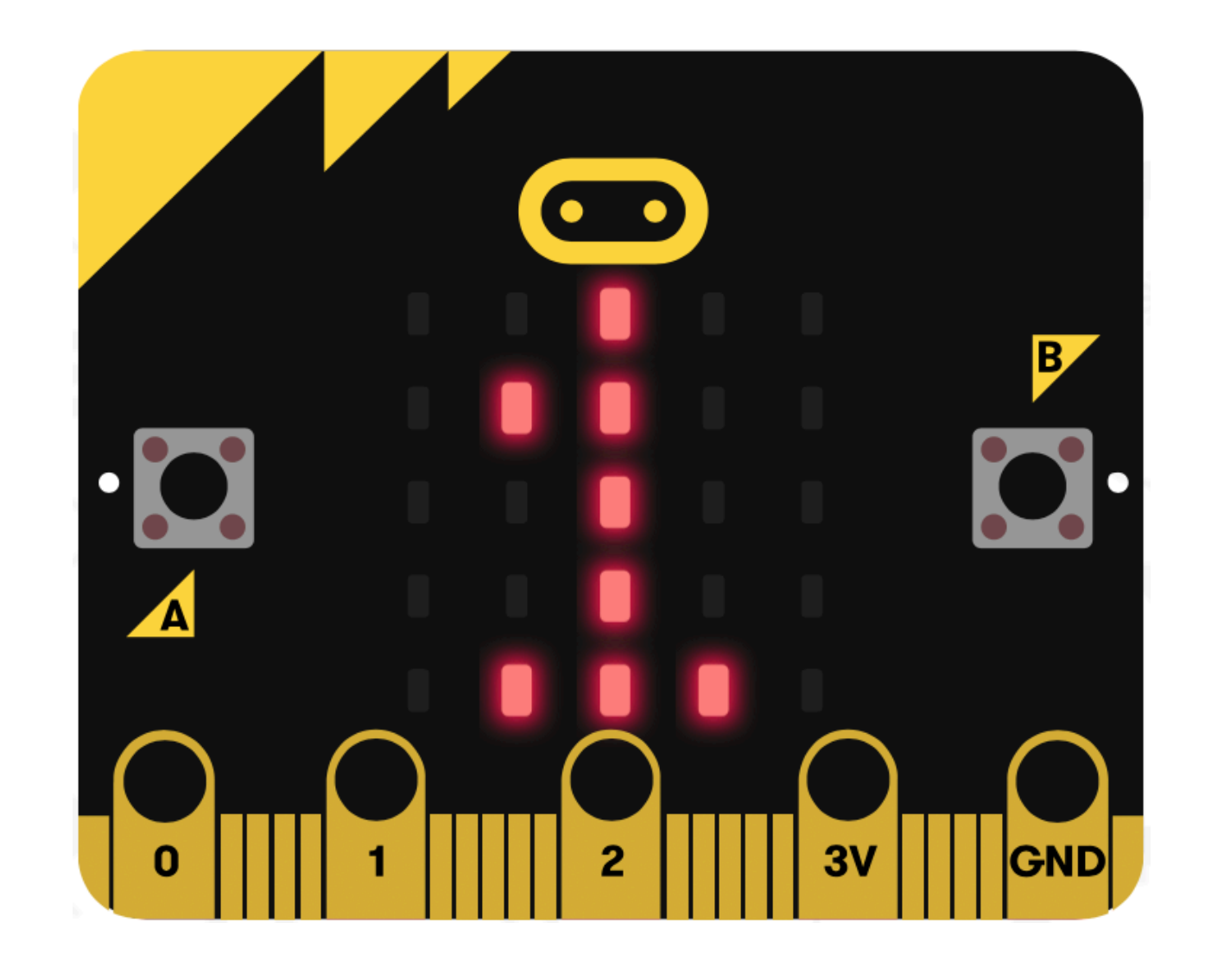

from microbit import \* while True : display.show(1) sleep(500) display.clear() sleep(500)

## [Exercice 3](https://www.carnets.info/formation/ywc_carte/#4-parcours-de-decouverte)

for k in range(10): display.show(k) sleep(500)

# Création d'images - Choix aléatoire - Gestes

from microbit import \* eclat1 = Image("00300:03630:36963:03630:00300") eclat2 = Image("00300:03330:33333:03330:00300") while True:

if button a.is pressed(): display.show(eclat1) sleep(1000) display.show(eclat2)

elif button b.is pressed(): display.show(Image.NO) if button a.was pressed(): radio.send("A") vote  $ok$  = False elif button b.was pressed(): radio.send("B") vote  $ok$  = False

Radio - Compteur

from microbit import \* import radio radio.on() vote\_ok = True while vote ok: display.show(Image.SQUARE\_SMALL) sleep(100) if button\_a.is\_pressed(): display.show(Image.YES)

# Ruban de leds Neopixel

from microbit import \* import neopixel np = neopixel.NeoPixel(pin0, 30) while True: for i in range(30):  $np[i] = (255, 0, 0)$  sleep(200) np.show() np.clear()

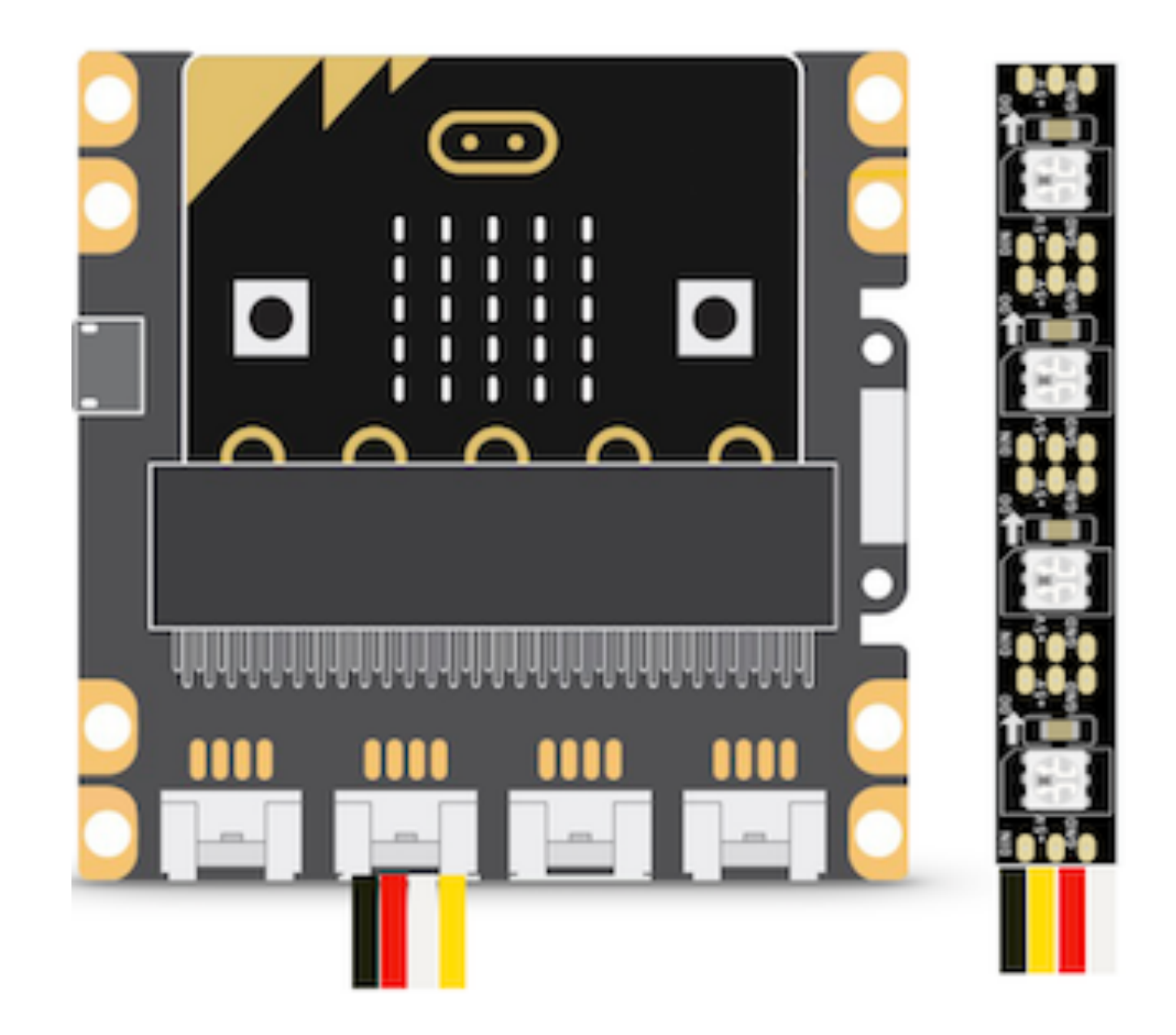

# Défi : Jeu de Nim sur un ruban NeoPixel,

Matériel : 3 cartes micro:bit, 1 ruban neopixel Fonctionnement attendu :

• Deux joueurs s'affrontent au jeu de Nim. Chacun joue à l'aide d'une carte micro:bit. L'un des joueurs a la couleur rouge, l'autre la couleur

• Le ruban NeoPixel est piloté par une 3e carte : il est totalement

• Les joueurs doivent s'approprier tour à tour entre une et trois leds qui s'afficheront en rouge ou bleu selon le joueur. Celui qui s'empare

- bleu.
- allumé et toutes ses leds sont éclairées en blanc.
- de la dernière led du ruban gagne la partie.

## Fonctionnement

- Chacun leur tour, les joueurs appuient 1, 2 ou 3 fois sur le bouton A, et valident leur choix avec le bouton B. La carte affiche les chiffres 1, 2 ou 3 lors des appuis sur le bouton A et l'image Image.YES lors de la validation avec le bouton B.
- La valeur choisie est envoyée par radio à la carte qui pilote le ruban de led. Le nombre correspondant de led(s) s'allume en couleur sur le ruban, en rouge ou bleu selon le joueur.
- Lorsque la dernière led est atteinte, le ruban fait clignoter ses leds de la couleur du joueur gagnant.

# Défi : Jeu de Nim sur un ruban NeoPixel

# Fonctionnement

# Défi : Jeu de Nim sur un ruban NeoPixel

```
from microbit import *
import radio
radio.config(group=42)
radio.on()
nombre = 0
while True:
    if button a.was pressed() and nombre < 3:
         nombre = nombre + 1
         display.show(nombre)
         sleep(100)
     if button_b.was_pressed():
         radio.send('R' + str(nombre))
         display.show(Image.YES)
         nombre = 0
         sleep(500)
```
## Programme sur la carte du joueur A Programme sur la carte du joueur B

Programme identique en remplaçant R par B

## cartes des joueurs

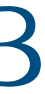

# Défi : Jeu de Nim sur un ruban NeoPixel

```
from microbit import *
import neopixel
import radio
radio.config(group=42)
radio.on()
np = neopixel.NeoPixel(pin0, 30)
```

```
rouge = (240, 0, 0)bleu = (0, 0, 240)blanc = (200, 200, 200)
```

```
for x in range(30):
   np[x] = blancnp.show()
sleep(500)
```

```
position = 0
code = ""nombre = 0
```
## Programme sur la carte pilotant le ruban NeoPixel

## carte pilotant le ruban

```
def clignoter(couleur):
     for x in range(30):
        np[x] = couleur np.show()
     sleep(500)
     np.clear()
     sleep(100) 
while True:
     info = radio.receive()
     if info:
        code = info[0]nombre = info[1]if code == "R": couleur = rouge
         elif code == "B":
             couleur = bleu
        coup = 0 while position < 30 and coup < int(nombre):
             np[position] = couleur
             np.show()
             sleep(100)
             position = position + 1
            coup = coup + 1 if position == 30:
         clignoter(couleur)
     sleep(500)
```
## Présentation

# La carte kitronik environnemental

‣ La carte kitronik permet (entre autres [fonctionnalités](https://kitronik.co.uk/products/5697-kitronik-environmental-board-for-bbc-micro-bit?pr_prod_strat=e5_desc&pr_rec_id=3f4da906e&pr_rec_pid=4844580012095&pr_ref_pid=4492254052415&pr_seq=uniform)) la humidité, pression.

# mesure de plusieurs données environnementales : température,

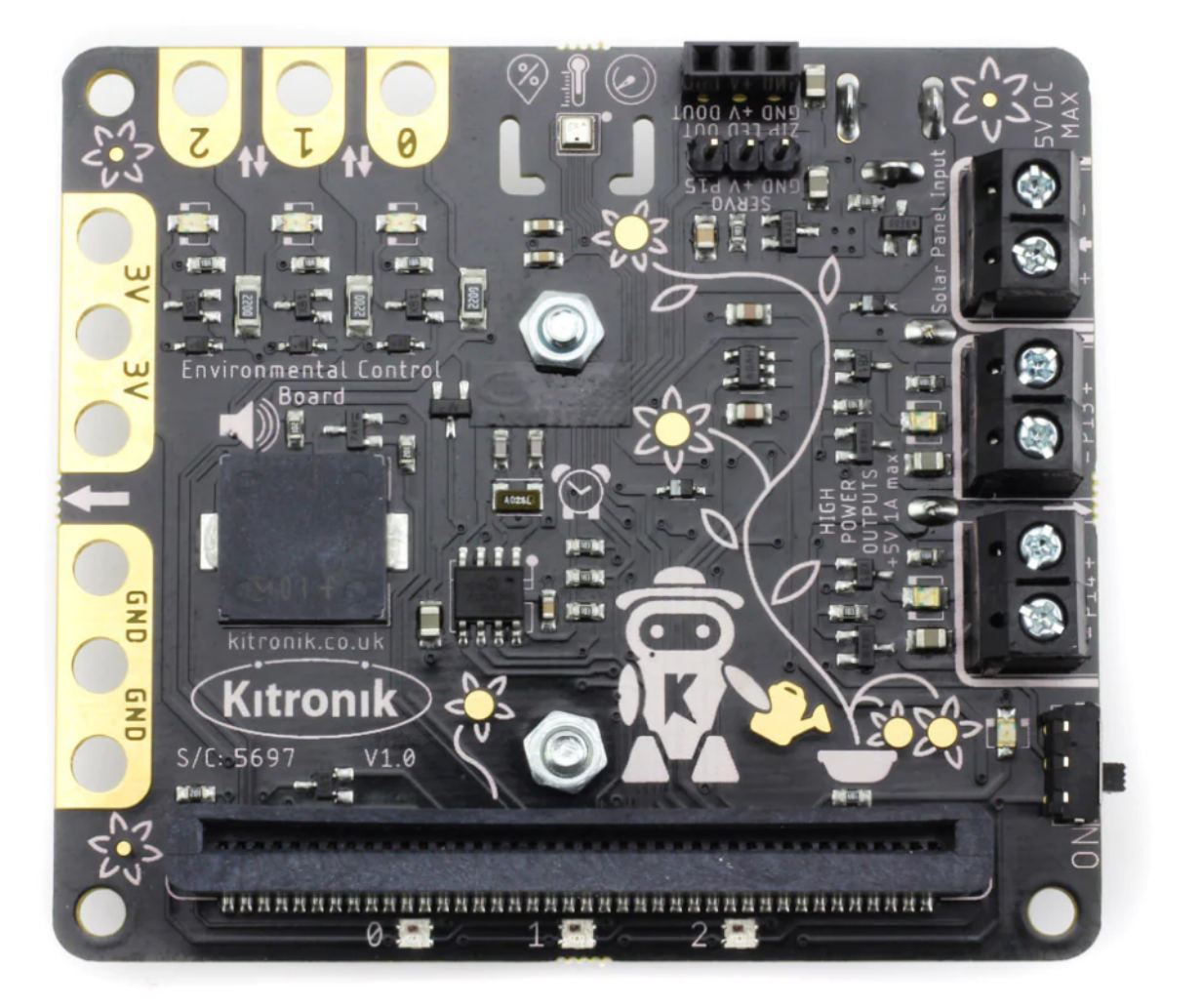

‣Pour une utilisation avec un éditeur textuel, il faut télécharger les librairies ici : [kitronik-climate](https://github.com/KitronikLtd/micropython-microbit-kitronik-smart-greenhouse)

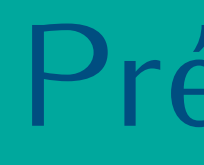

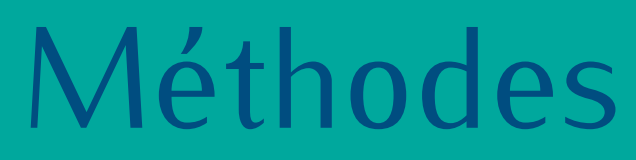

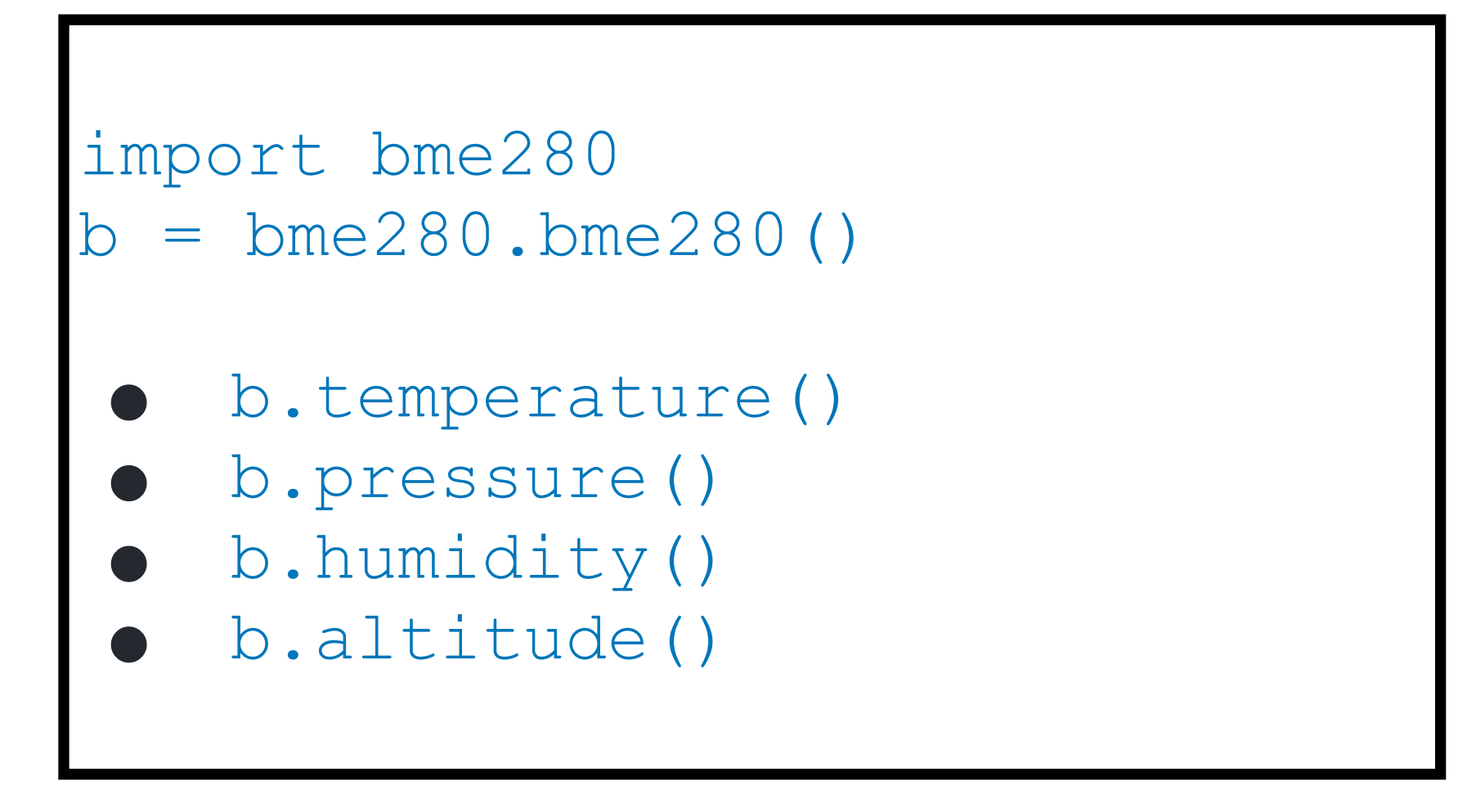

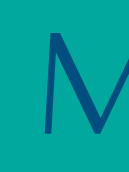

# La carte kitronik environnemental

La bibliothèque bme280 peut être téléchargée de façon indépendante :

# La carte kitronik environnemental

## Exercice 7

- 
- Pression et humidité

Matériel : 1 carte micro:bit, 1 module kitronik environnemental

Écrire un programme qui permet d'afficher la valeur de la pression lorsqu'on appuie sur le bouton A et de l'humidité lorsqu'on appuie sur le bouton B

On peut également envoyer les données par radio à une autre carte qui fera l'affichage sur écran LCD.

- 
- 

## Pression et humidité

```
from microbit import *
import bme280
b = bme280.bme280()
```
# La carte kitronik environnemental

```
while True:
    if button a.is pressed():
         pression = b.pressure()
         display.scroll(int(pression))
         sleep(500)
    elif button b.is pressed():
         temp = b.temperature()
         display.scroll(int(temp))
         sleep(500)
```
# Le kit Grove

Alimentation externe 5V pour l'utilisation de composants "gourmands" en énergie

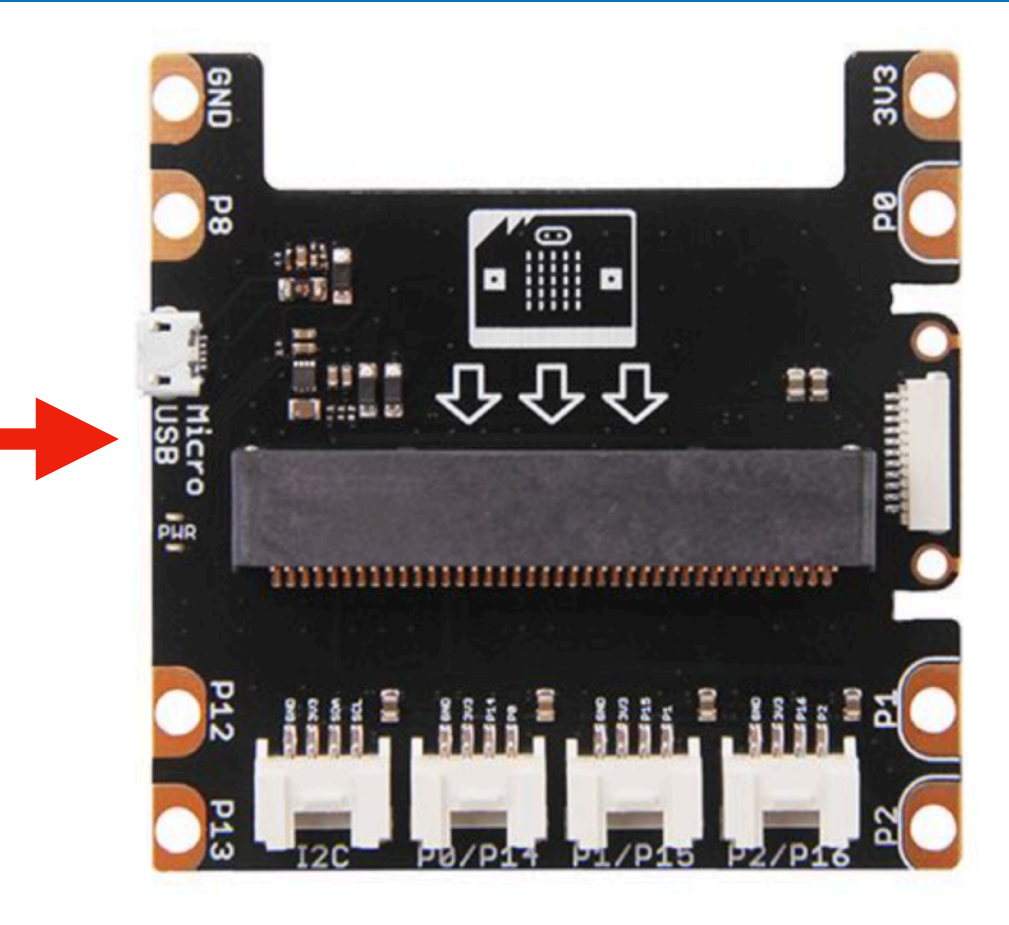

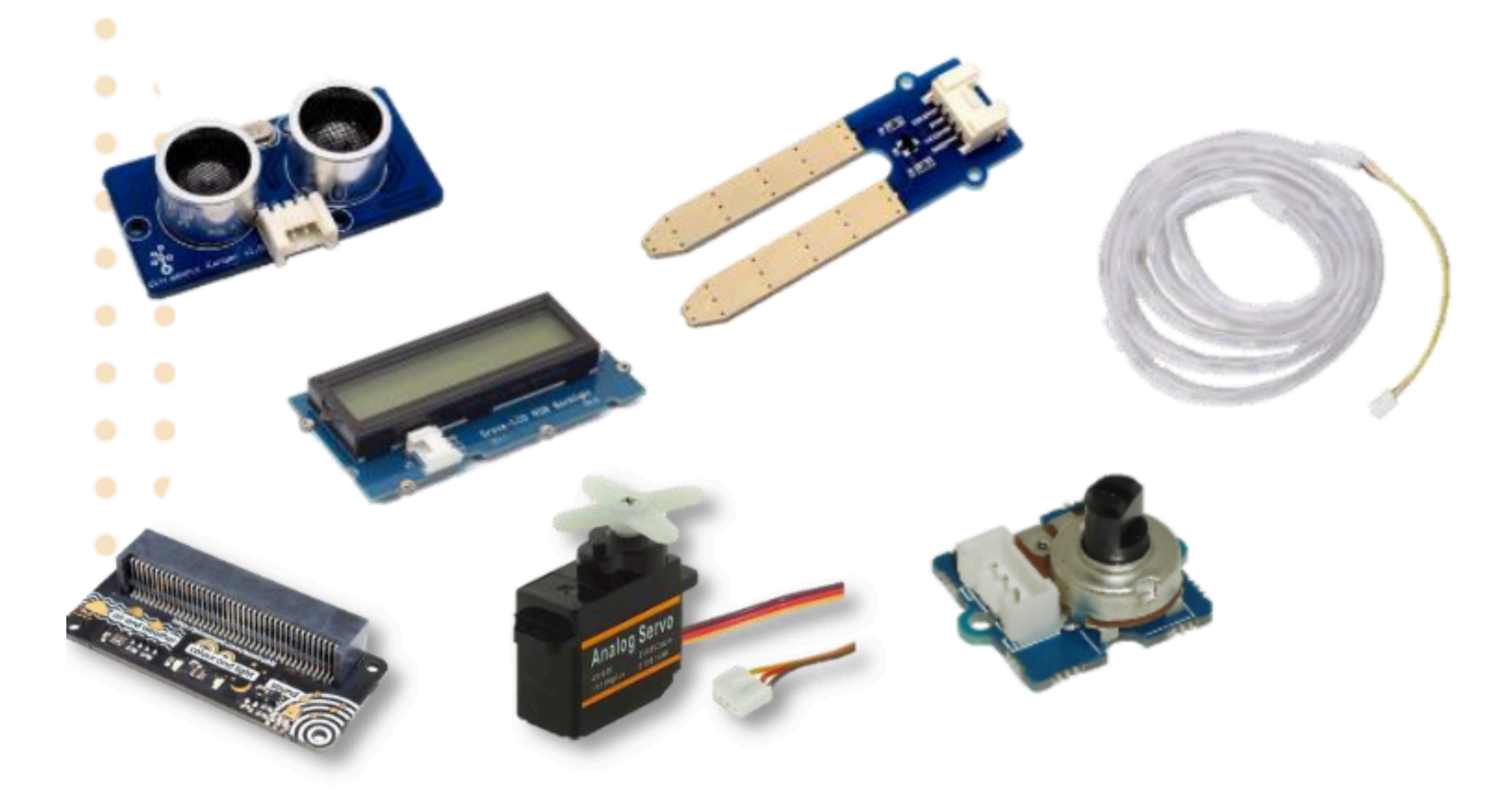

# Le kit Grove

## ‣ [Articles et livret](https://nsi-snt.ac-normandie.fr/dispositif-yes-we-code-2022-23#Yes-We-Code-Lycee) sur le site disciplinaire SNT/NSI de

- ‣ Ressources pour exploiter le kit
	- Normandie
- ‣ Exercice 7bis : reprendre l'exercice 7 en affichant les données sur les 2 lignes de l'écran LCD

# Le robot Smart Cutebot

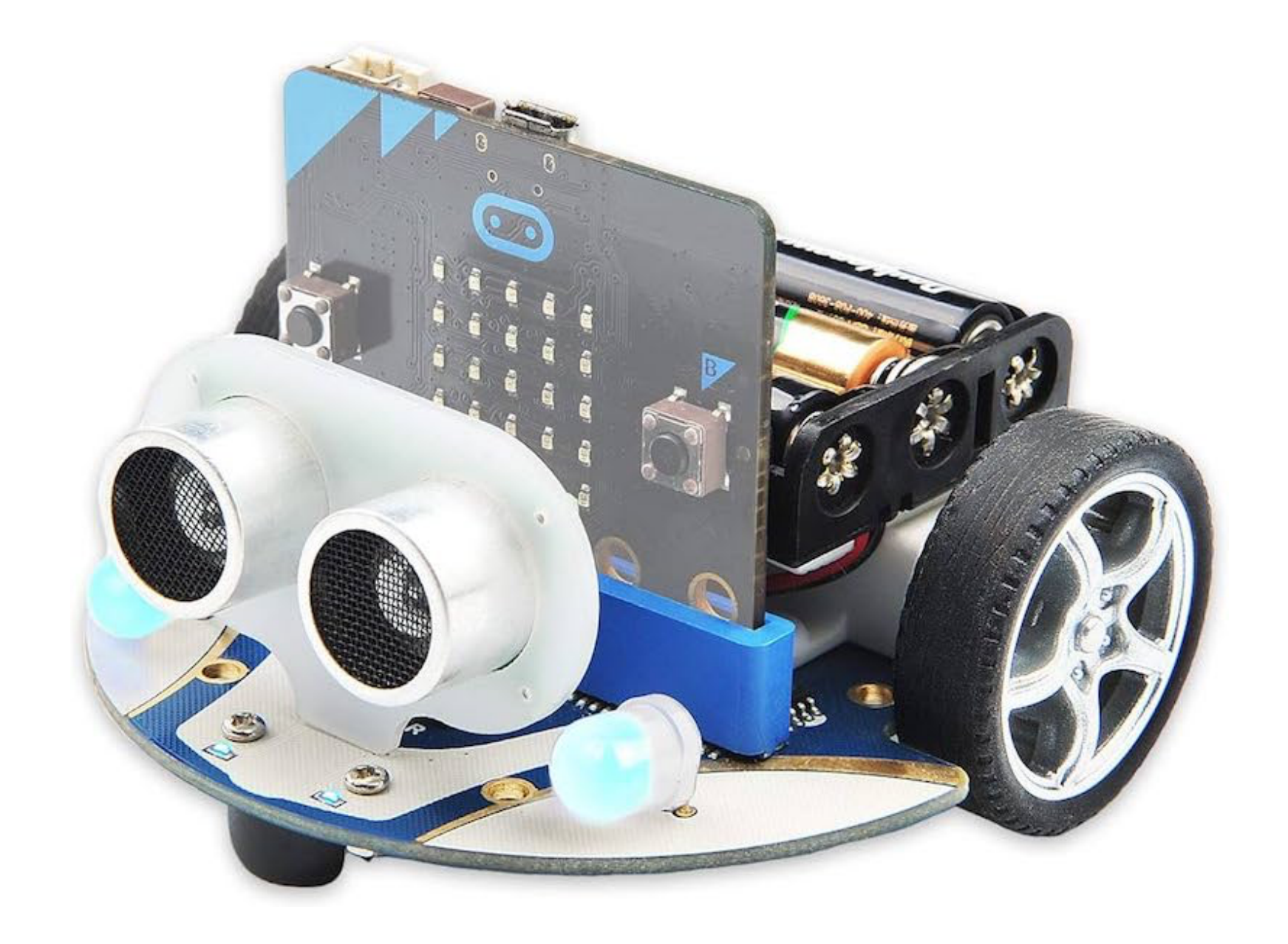

## [Ressources pour programmer Cutebot](https://codimd.apps.education.fr/s/xmeXTpYlJ)

- 1. Écrire un programme qui permet au robot de suivre une ligne noire
- 

2. Écrire les programmes qui permettent au robot d'être téléguidés à l'aide d'une autre carte micro:bit.

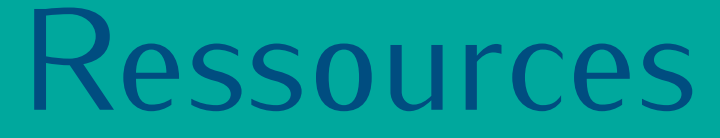

# Le concours vidéo

[Cahier des charges 2023/24](https://padlet.com/yeswecode/zhfhpca02kttmfly/wish/784499017)

[Lauréats 2023](https://cgenial.org/uploads/media/pdf/e89742a9ea27fb1fe0b37834b2a394340bae8cb0-laur-ats-ywc-20232024.pdf) [Lauréats 2022](https://cgenial.org/uploads/media/pdf/dfdd2e2fa69447af0720cd3eeb363c5bccb604a9-laureats-2021-2022.pdf)

zoom sur le [labyrinthe](https://www.youtube.com/watch?v=cXpb4os9Qaw)

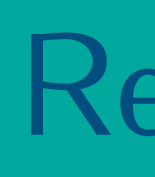

# ématiques des projets

Prix thématiques 2023/24 ✓ Environnement - développement durable

- 
- ✓ Santé
- ✓ Social/ Aide à la personne
- ✓ Jeux/Loisirs
- ✓ Robotique
- ✓ Sécurité
- ✓ Sport
- ✓ Art/design
- ✓ Education tutoriels
- ✓ Expérimentation scientifique/technique

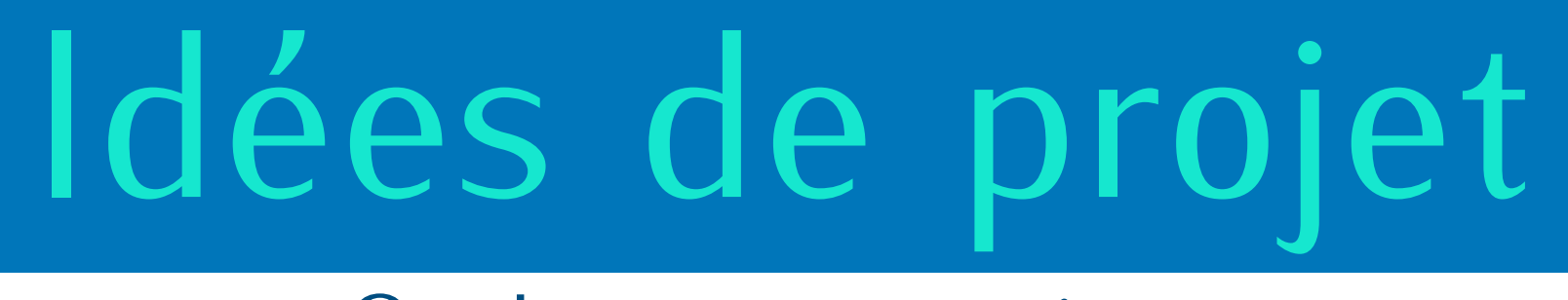

## Quelques suggestions

✓ Réalisation de tutoriels vidéos pour utiliser la carte :le robot : [https://www.youtube.com/watch?v=79Dmald6o\\_I](https://www.youtube.com/watch?v=79Dmald6o_I) 

- ✓ Jeu de chasse au trésor connectée
- 
- ✓ Programmation d'un véhicule autonome
- ✓ Jardin et plantes connectés
- ✓ Dispositifs numériques connectés pour un escape game
- ✓ Parcours d'épreuves pour robot Cutebot/Maqueen
- Quelques conseils ‣ Trouver une place pour tous
- 
- ✓ Mini-golf : [https://sites.google.com/view/imake-it/aktivitäten/minigolf-challenge](https://sites.google.com/view/imake-it/aktivit%C3%A4ten/minigolf-challenge) (en allemand) ✓ Crazy basketball game : [https://twitter.com/PinkyPepper\\_/status/1306606607829266434?s=20](https://twitter.com/PinkyPepper_/status/1306606607829266434?s=20) ✓ Yes We Play Soccer :<https://www.youtube.com/watch?v=NSP1ke0COb8> ✓ El encuentro :<https://www.youtube.com/watch?v=hL464MVQdPQ> ✓ E-videur :<https://www.youtube.com/watch?v=n5MlW0zg97I>
- 
- 

- ‣ Permettre des approches différentes
- ‣ Laisser une place à la créativité